## **INSTRUCTIONS FOR STUDENTS**

## **DOCUMENTS UPLOAD**

- Click on the link received via e-mail and follow the instructions to upload your documents

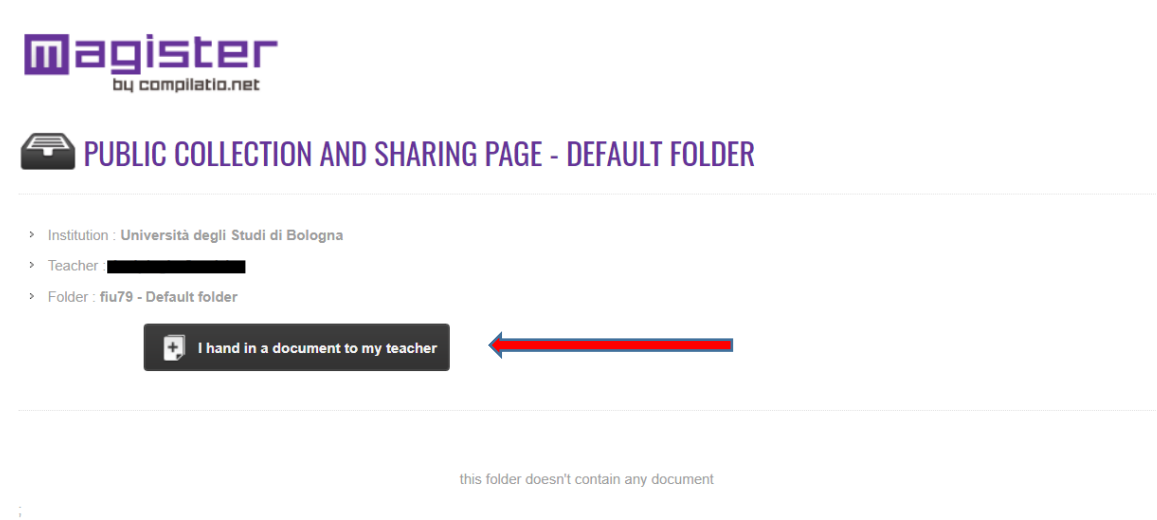

## **Step 1**

- "select the document on your computer": look at compatible formats on the right of the page;
- In "title" and in "description", is recommended to write "degree thesis by (name surname)";
- Do the captcha check;
- Click on "submit the document".

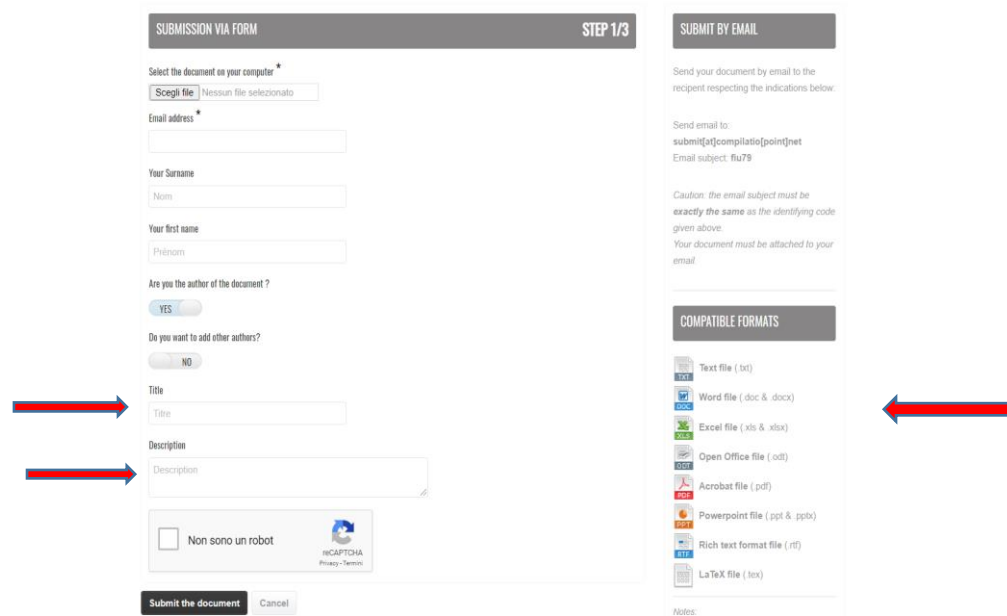

- Click on "Confirm": you will then receive an e-mail (at the e-mail address inserted in the form) with the upload receipt

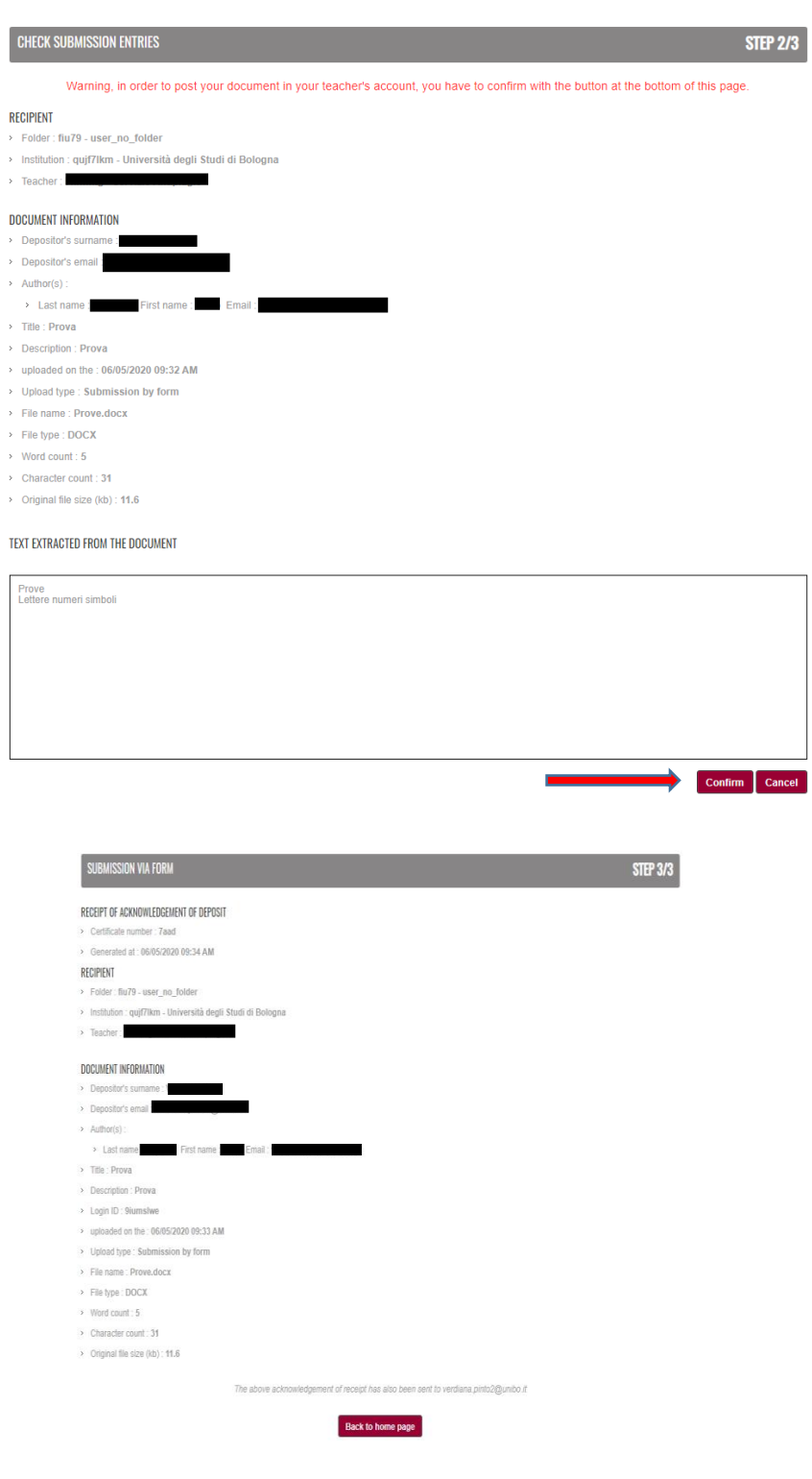